## 弾幕ゲームの制作

田中 翔也 難波 好晟

## 1.まえがき

私たちは、昨年は個人でゲームを作成したが 今回は二人で話し合い Unity を使い弾幕ゲーム を制作しようと思った。

2.原 理

迫りくる弾幕や障害物をよけながらゴールを 目指すゲームである。(図 1・2)

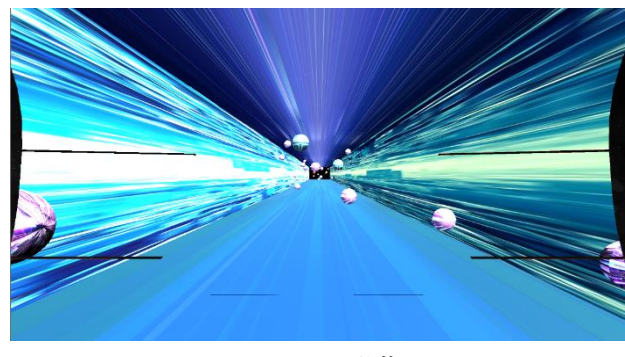

図1 弾幕

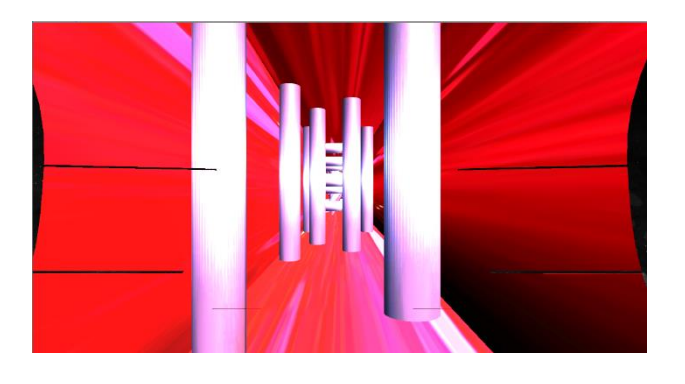

図 2 障害物

- 3.研究内容
	- (1)弾幕の制作

➀弾幕の動き

一定の速さで角度を変えることなく-Z 座 標に向かって進みつづけなければならない ため、移動方向を固定し同じ動きをし続ける ようにした。

②弾幕の出現方法

3 種類の弾丸が、決まった時間ごとに1つ 現れ時間経過で消滅するようにした。(図 3)

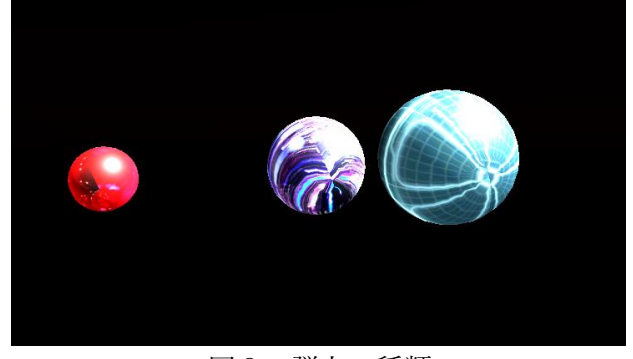

図3 弾丸の種類

(2)障害物の制作

➀障害物の設定

円柱型の障害物をプレイヤーが通れる ぎりぎりの幅になるように障害物を 配置した。(図 4)

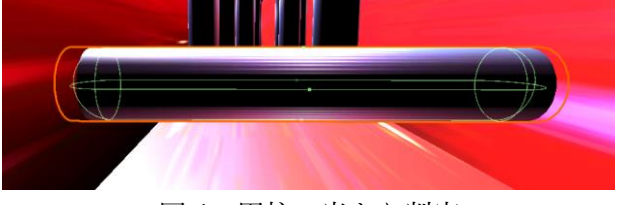

図 4 円柱の当たり判定

②GameOver

プレイヤーが前述した弾丸や障害物に接 触すると GameOver 画面に移行するよう に設定した。(図 5)

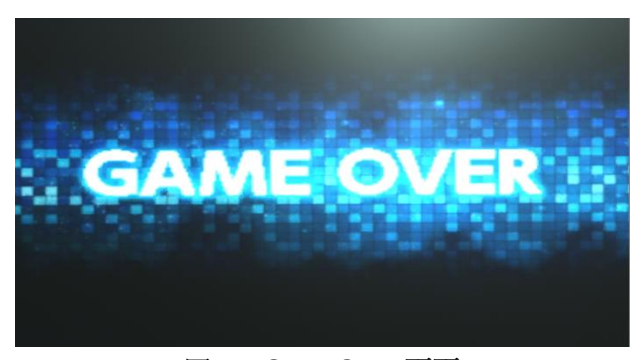

図 5 GameOver 画面

## (3)プレイヤーの制作 ➀プレイヤーの移動方法 プレイヤーの移動は基本的な PCゲーム と同じでWASDで行い、一定の速さで 進むようにした。(図6)

|   | if (Input.GetKey(KeyCode.KeypadEnter))                                                                                                    |
|---|----------------------------------------------------------------------------------------------------|
|   |                                                                                                    |
|   | GetComponent <rigidbody>().AddForce(0, 0, 5.0f, ForceMode.Impulse);</rigidbody>                                                                                 |
|   | transform.position += transform.TransformDirection(Vector3.forward * Speed);<br>transform.rotation = Quaternion.Euler(0, 0, 0);<br>if (Input.GetKey(KeyCode.W)) |
|   | transform.position += new Vector3(0, 0.3f, 0);<br>transform.rotation = Ouaternion.Euler(0, 0, 0);                                                               |
|   | if (Input.GetKey(KeyCode.S))                                                                                                    |
|   | transform.position += new Vector3(0, -0.3f, 0);<br>transform.rotation = Ouaternion.Euler(0, 0, 0);                                                              |
|   | if (Input.GetKey(KeyCode.D))                                                                                                    |
| ſ | transform.position $+=$ new Vector3(0.3f, 0, 0);<br>transform.rotation = Quaternion.Euler(0, 0, -45);                                                           |
|   | if (Input.GetKey(KeyCode.A))                                                                                                    |
|   | transform.position $+=$ new Vector3(-0.3f, 0, 0);<br>transform.rotation = Quaternion.Euler(0, 0, 45);                                                           |

(4)タイトル画面の制作

 スタートと表示されたボタンを押すと ゲーム画面へ移行する。(図 7)

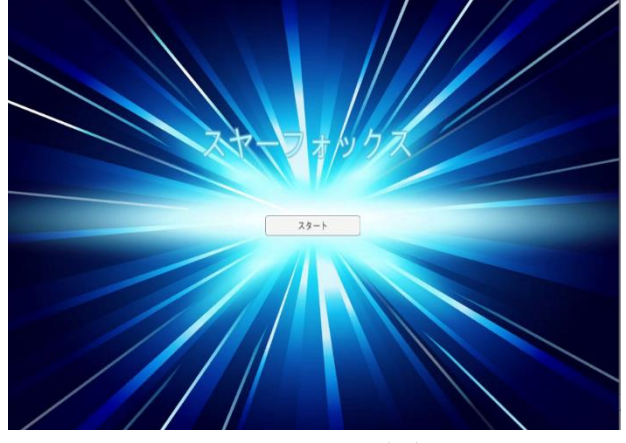

図7 タイトル画面

4.まとめ

全体を通して授業では習っていない関数を多 く使ったため、調べる時間もかなりかかった。 弾丸のプログラムやプレイヤーの操作など、 まだまだ改良の余地なった。

5.あとがき

去年に引き続き Unity を使用してゲーム制作 を行い、主にプログラム関係の制作を行った。 相方によって難易度を下げられながらも面白い ゲームができたのではないかなと思う。

(難波)

私も去年に引き続き Unity を使用したゲーム 制作を行った。去年は一人で行っていたため詰 まることが多々あったが、今年は相方と一緒に 制作したためあまり詰まることなく終えること が出来た。しかし、相方をセーブしつつ難易度 調整をするのはかなりしんどかった。また、体 調不良で休んだ翌週には本人もクリアできない ほどに難易度を上げていたのには胃が痛くなっ た。(田中)

6.参考文献

・3 [分でできる!](https://freesworder.net/unity-scene-change/)Unity でシーン(Scene)を移 [動・遷移・切り替える方法](https://freesworder.net/unity-scene-change/) | FREE SWORDER

・【Unity[】ある範囲内でランダムな場所に](https://programming.sincoston.com/unity-random-create-certain-range/) GameObject [を生成させる方法](https://programming.sincoston.com/unity-random-create-certain-range/) | プログラミン グブログ [\(sincoston.com\)](https://programming.sincoston.com/unity-random-create-certain-range/)

・[Google](https://translate.google.co.jp/) 翻訳